Aplicatia de instalare se ruleaza cu drepturi de Administrator , dupa care se urmeaza pasii din pozele atasate.

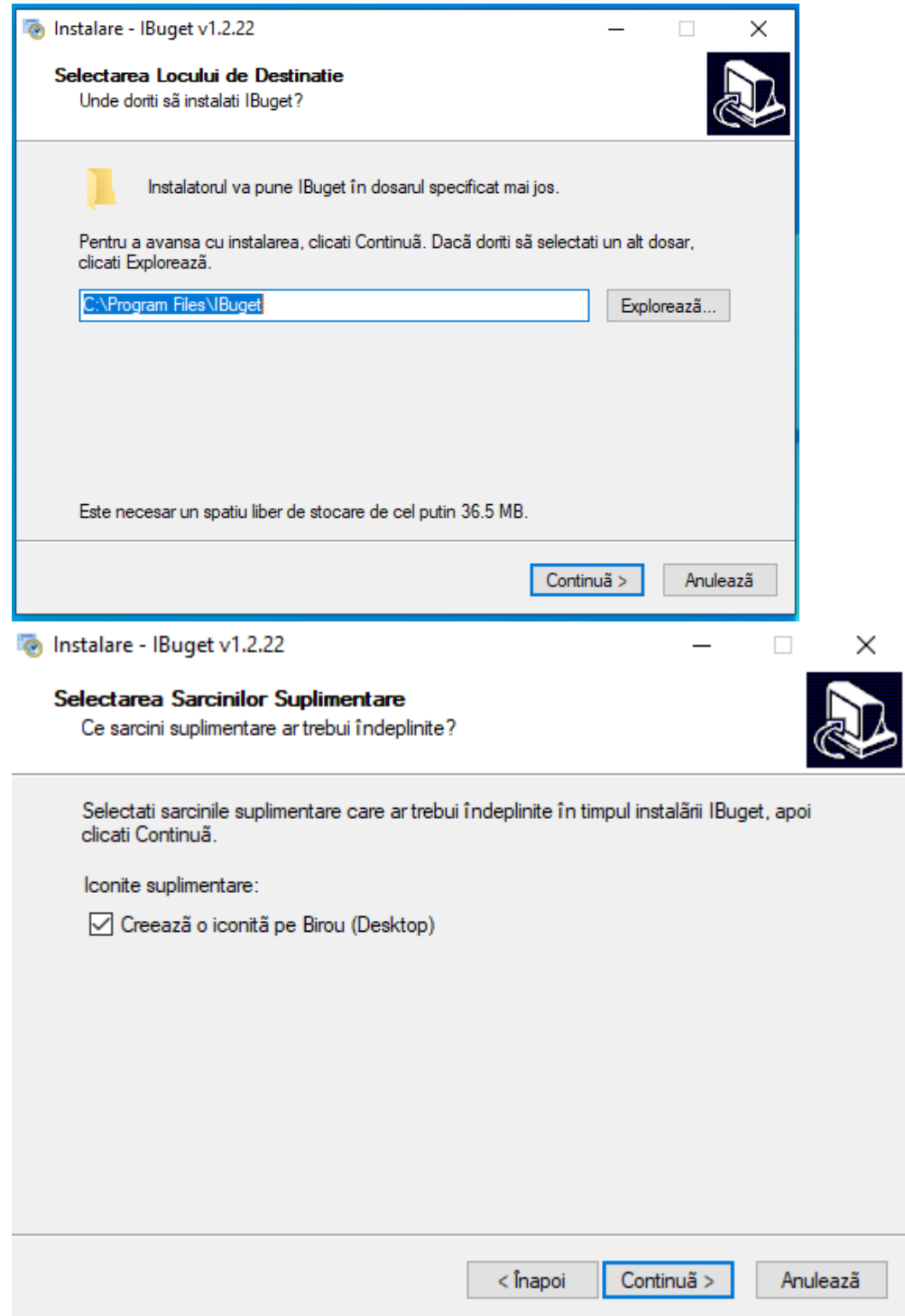

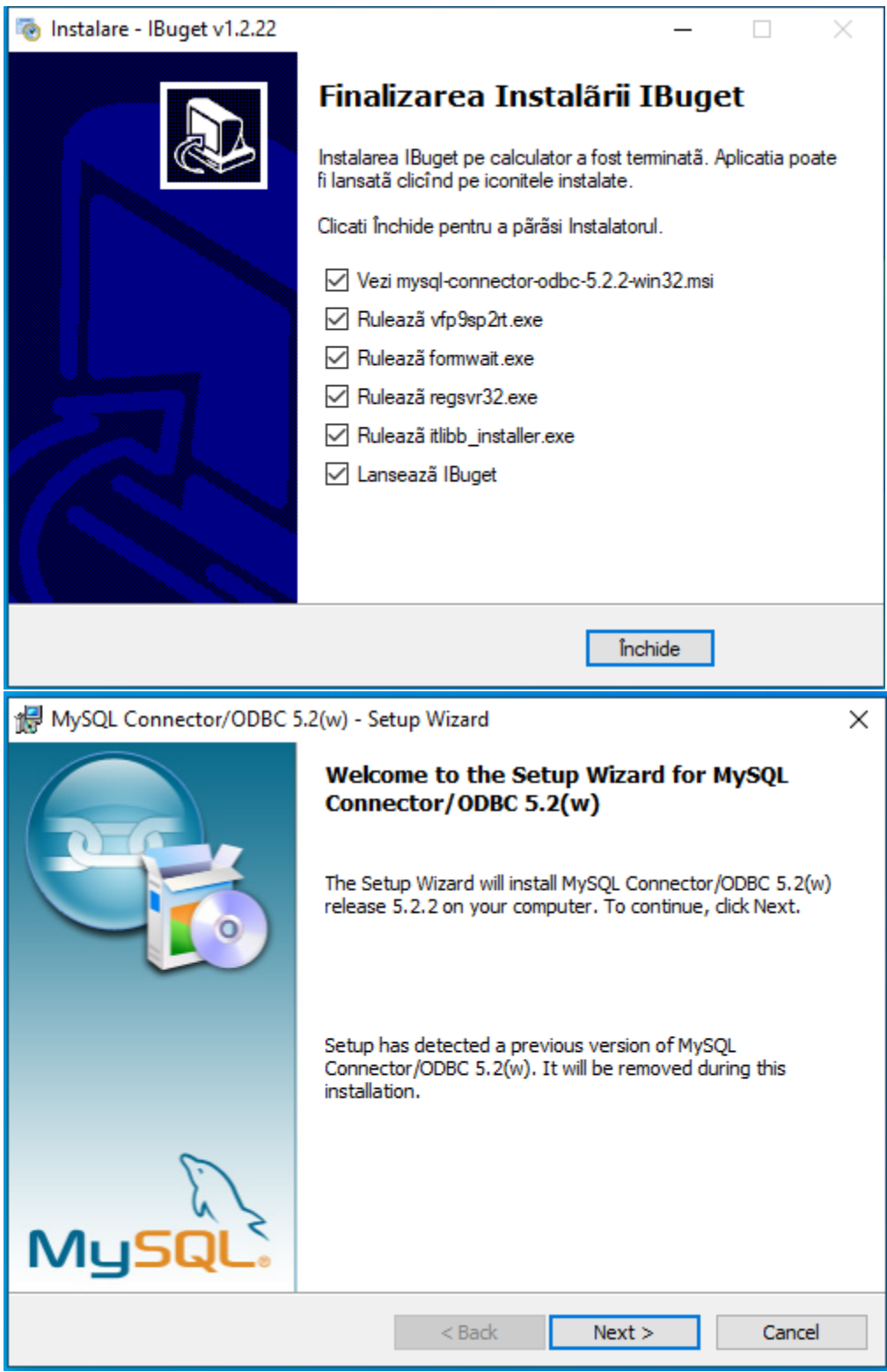

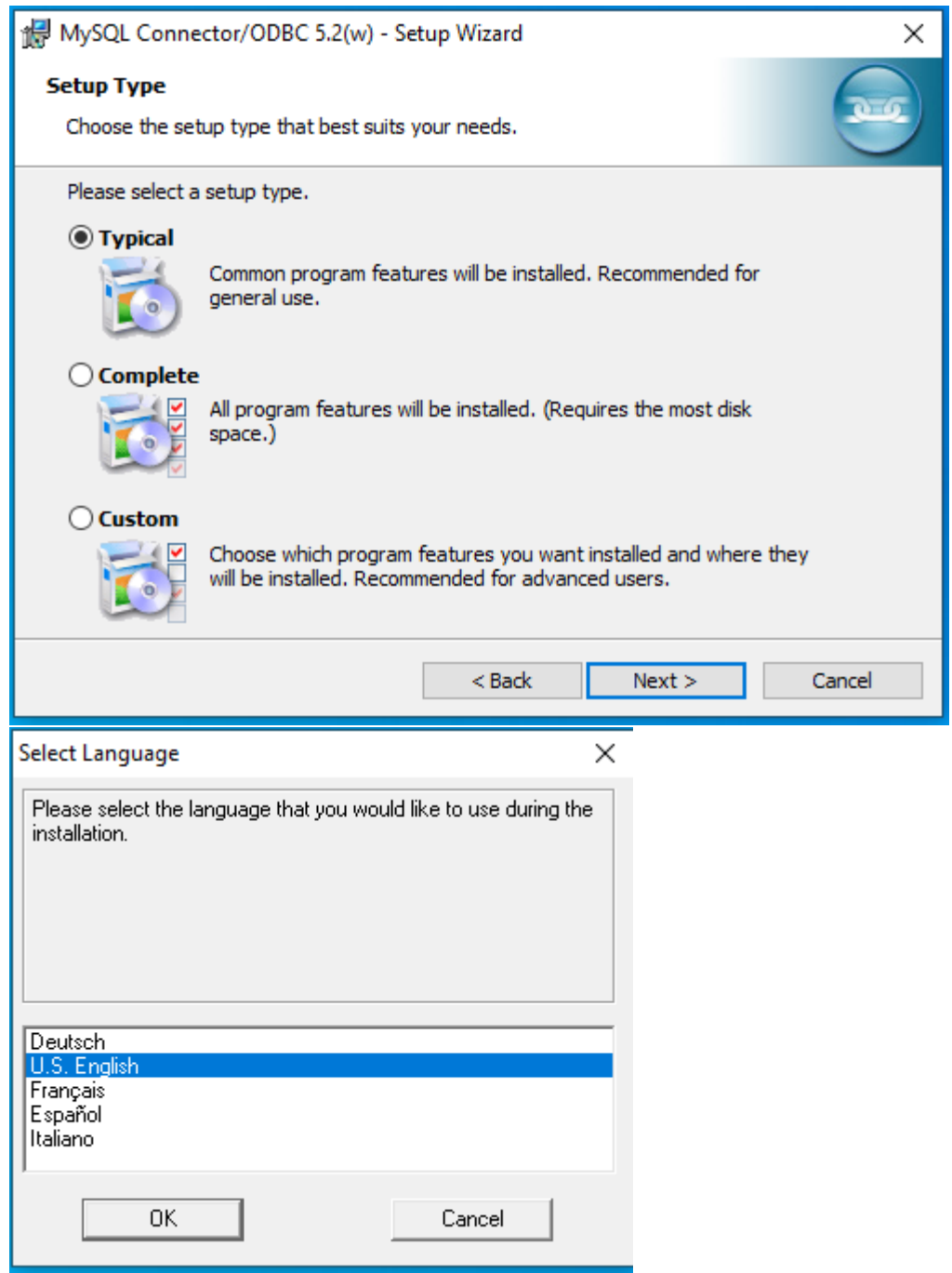

La instalarea Runtime Visual FoxPro este NECESARA bifarea casutelor:

ReportEngine si ODBC and OLEDB

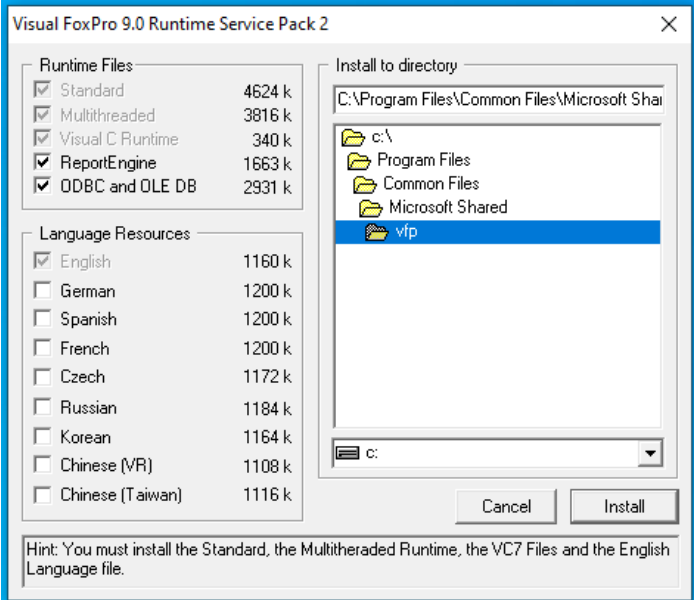

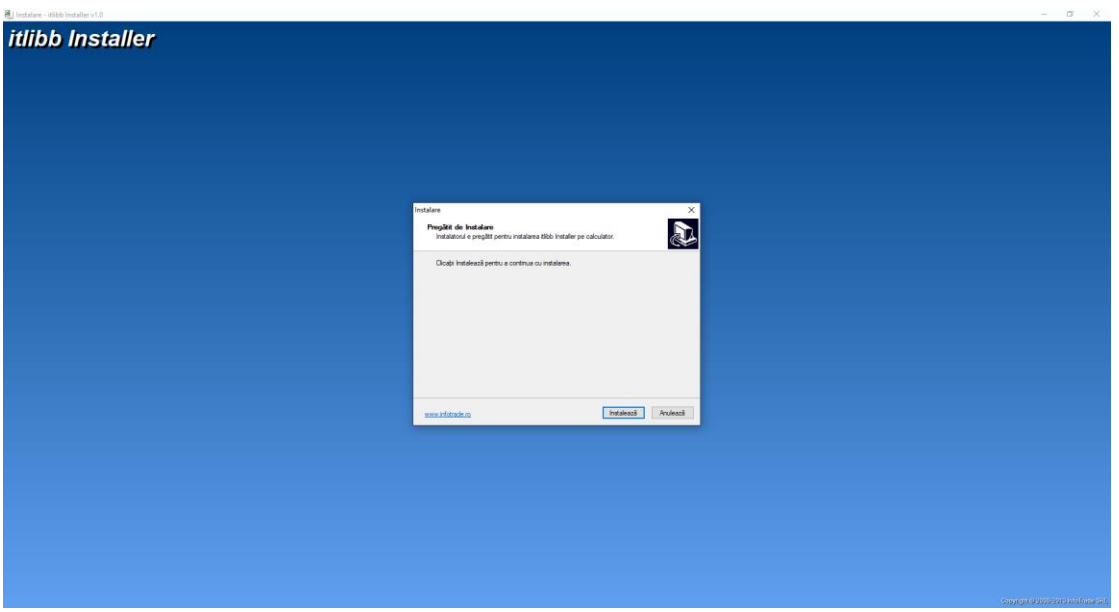